# **PROC SQL for DATA Step Die-Hards**

Christianna S. Williams, Yale University

# **ABSTRACT**

PROC SQL can be rather intimidating for those who have learned SAS® data management techniques exclusively using the DATA STEP. However, when it comes to data manipulation, SAS often provides more than one method to achieve the same result, and SQL provides another valuable tool to have in one's repertoire. Further, Structured Query Language is implemented in many widely used relational database systems with which SAS may interface, so it is a worthwhile skill to have from that perspective as well.

This tutorial will present a series of increasingly complex examples. In each case I will demonstrate the DATA STEP method with which users are probably already familiar, followed by SQL code that will accomplish the same data manipulation. The simplest examples will include subsetting variables (columns, in SQL parlance) and observations (rows), while the most complex situations will include MERGEs (JOINS) of several types and the summarization of information over multiple observations for BY groups of interest. This approach will clarify for which situations the DATA STEP method or, conversely, PROC SQL would be better suited. The emphasis will be on writing clear, concise, debug-able SAS code, not on which types of programs run the fastest on which platforms.

### **INTRODUCTION**

The DATA step is a real workhorse for virtually all SAS users. Its power and flexibility are probably among the key reasons why the SAS language has become so widely used by data analysts, data managers and other "IT professionals". However, at least since version 6.06, PROC SQL, which is the SAS implementation of Structured Query Language, has provided another extremely versatile tool in the base SAS arsenal for data manipulation. Still, for many of us who began using SAS prior to the addition of SQL or learned from hardcore DATA step programmers, change may not come easily. We are often too pressed for time in our projects to learn something new or venture from the familiar, even though it may save us time and make us stronger programmers in the long run. Often SQL can accomplish the same data manipulation task with considerably less code than more traditional SAS techniques.

This paper is designed to be a relatively painless introduction to PROC SQL for users who are already quite adept with the DATA step. Several examples of row selection, grouping, sorting, summation and combining information from different data sets will be presented. For each example, I'll show a DATA step method (recognizing that there are often multiple techniques to achieve the same result) followed by an SQL method. Throughout the paper, when I refer to "DATA step methods", I include under this term other base SAS

procedures that are commonly used for data manipulation (e.g. SORT, SUMMARY). In each code example, SAS keywords are in ALL CAPS, while arbitrary user-provided parameters (i.e. variable and data set names) are in lower case.

### **THE DATA**

First, a brief introduction to the data sets. Table 1 describes the four logically linked data sets, which concern the hospital admissions for twenty make-believe patients. The variable or variables that uniquely identify an observation are indicated in bold; the data sets are sorted by these keys. Complete listings are included at the end of the paper. Throughout the paper, it is assumed that these data sets are located in a data library referenced by the libref EX.

Table 1. Description of data sets for examples

| Data set | Variable | Description                                   |
|----------|----------|-----------------------------------------------|
| admits   | pt id    | patient identifier                            |
|          | admdate  | date of admission                             |
|          | disdate  | date of discharge                             |
|          | hosp     | hospital identifier                           |
|          | bp_sys   | systolic blood pressure<br>(mmHg)             |
|          | bp dia   | diastolic blood pressure<br>(mmHg)            |
|          | dest     | discharge destination                         |
|          | primdx   | primary diagnosis (ICD-9)                     |
|          | md       | admitting physician<br>identifier             |
| patients | id       | patient identifier                            |
|          | lastname | patient last name                             |
|          | firstnam | patient first name                            |
|          | sex      | gender $(1=M, 2=F)$                           |
|          | birthdte | date of birth                                 |
|          | primmd   | primary physician identifier                  |
| hospital | hosp_id  | hospital identifier                           |
|          | hospname | hospital name                                 |
|          | town     | hospital location                             |
|          | nbeds    | number of beds                                |
|          | type     | hospital type                                 |
| doctors  | md id    | physician identifier                          |
|          | hospadm  | hospital where MD has<br>admitting privileges |
|          | lastname | physician last name                           |

#### **EXAMPLE 1: SUBSETTING VARIABLES (COLUMNS)**

Here we just want to select three variables from the ADMITS data set.

DATA step code:

DATA selvar1 ; SET ex.admits (KEEP = pt\_id admdate disdate); RIIN;

The KEEP= option on the SET statement does the job.

```
SQL code:
```

```
PROC SQL;
CREATE TABLE selvar2 AS
   SELECT pt_id, admdate, disdate
      FROM ex.admits ;
QUIT;
```
The SQL procedure is invoked with the PROC SQL statement. SQL is an interactive procedure, in which RUN has no meaning. QUIT forces a step boundary, terminating the procedure. An SQL table in SAS is identical to a SAS data set. The output table could also be a permanent SAS data set; in such case, it would simply be referenced by a two-level name (e.g. EX.SELVAR2). A few other features of this simple statement are worth noting. First, the variable names are separated by commas rather than spaces; this is a general feature of lists in SQL – lists of tables, as we'll see later, are also separated by commas. Second, the AS keyword signals the use of an alias; in this case the table name SELVAR2 is being used as an alias for the results of the query beginning with the SELECT clause. We'll see other types of aliases later. Third, the FROM clause names what entity we are querying. Here it is a single input data set (EX.ADMITS), but it could also be multiple data sets, a query, a view (either as SAS view or a SAS/ACCESS view), or a table in an external database (made available within SAS, for example, by open database connect [ODBC]). Examples of the first two types will be presented below.

SQL can also be used to write reports, in which case the statement above would begin with the SELECT clause. The resulting report looks much like output from PROC PRINT. SAS views, which are stored queries, can also be created with SQL. To do this, the keyword TABLE in the CREATE statement above would simply be replaced with the keyword VIEW. In this paper, since I am focussing on the generation of new data sets meeting desired specifications, virtually all the SQL statements will begin with "CREATE TABLE…".

One final point before we move on to some more challenging examples: interestingly, although the results of the DATA step and the PROC SQL are identical (neither PROC PRINT nor PROC COMPARE reveal any differences), slightly different messages are generated in the log.

• For the DATA step:

NOTE: The data set WORK.SELVAR1 has 22 observations and 3 variables.

• For PROC SQL:

NOTE: Table WORK.SELVAR2 created, with 22 rows and 3 columns.

This points up a distinction in the terminology that stems from the fact that SQL originated in the relational database arena, while, of course, the DATA step evolved for "flat file" data management. So, we have the following equivalencies:

| rable 2. Equivalencies among terms |                 |  |
|------------------------------------|-----------------|--|
| DATA step                          | <b>PROC SQL</b> |  |
| data set                           | table           |  |
| observation                        | row             |  |
| variable                           | column          |  |

Table 2. Equivalencies among terms

#### **EXAMPLE 2A: SELECTING OBSERVATIONS (ROWS)**

Almost all of the rest of the examples involve the selection of certain observations (or rows) from a table or combinations of tables. Here we simply want to select admissions to the Veteran's Administration hospital (HOSP EQ 3 on the ADMITS data set).

#### DATA step code:

```
DATA vahosp1 ;
  SET ex.admits ;
IF hosp EQ 3 ;
RUN;
```
The subsetting IF is used to choose those observations for which the hospital identifier corresponds to the VA.

```
SQL code:
```

```
PROC SQL FEEDBACK;
CREATE TABLE vahosp2 AS
   SELECT *
       FROM ex.admits
          WHERE hosp EQ 3;
```
QUIT;

Here, the WHERE clause performs the same function as the subsetting IF above. Note that it is still part of the CREATE statement. A few additional features of SQL are demonstrated here in this simple query. First, the \* is a "wild card" syntax, which essentially means "Select all the columns". The FEEDBACK option on the PROC SQL statement requests an expansion of the query in the log. Useful in conjunction with the wild card, this results in the following statement in the SAS log:

```
NOTE: Statement transforms to:
         select ADMITS.PT_ID, ADMITS.ADMDATE,
ADMITS.DISDATE, ADMITS.MD, ADMITS.HOSP,
ADMITS.DEST, ADMITS.BP_SYS, ADMITS.BP_DIA,
ADMITS.PRIMDX
           from EX.ADMITS
             where ADMITS.HOSP=3;
```
NOTE: Table WORK.VAHOSP2 created, with 6 rows and 9 columns.

A subset of variables is shown in the output below.

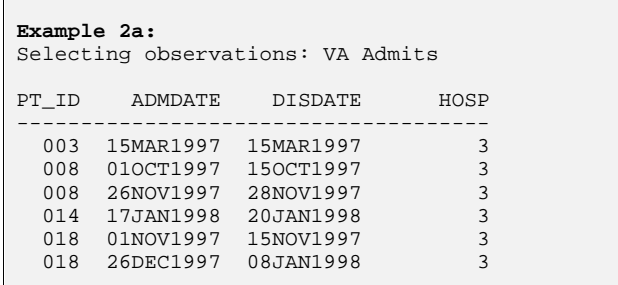

#### **EXAMPLE 2B: SELECTING ROWS WITH CHARACTER COMPARISONS**

This next example illustrates selection based on the value of a character variable. We wish to select all the admissions with a primary diagnosis (PRIMDX), corresponding to a myocardial infarction (MI) or heart attack. The diagnoses are recorded as ICD-9-CM codes, and the codes corresponding to MI are anything beginning with 410.

```
DATA step code:
```

```
DATA mil ;
   SET ex.admits ;
IF primdx EQ: '410' ;
RUN;
```
The EQ: comparison operator (or, equivalently  $=$ :) selects all values that begin 410.

```
SQL code:
```

```
PROC SQL;
CREATE TABLE mi2 AS
  SELECT *
    FROM ex.admits
      WHERE primdx LIKE '410%' ;
QUIT;
```
Here, the LIKE keyword and the % wildcard permit the same selection. A subset columns from the output table are shown below.

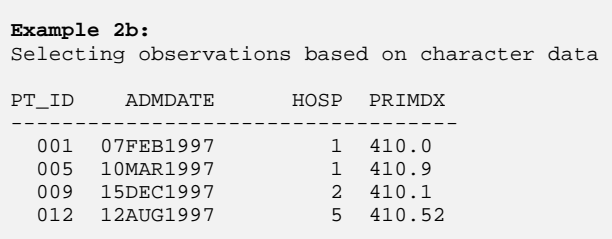

### **EXAMPLE 2C: SELECTING ROWS BASED ON A CREATED VARIABLE**

In this example we want to create a variable corresponding to the number of days of the hospital stay and select only those stays with duration of at least 14

days. Usually, both the admission date and discharge date are considered days of stay.

```
DATA Step code:
```

```
DATA twowks1 ;
   SET ex.admits (KEEP = pt_id hosp admdate
                         disdate) ;
loss = (distance - admdate) + 1;ATTRIB los LENGTH=4 LABEL='Length of Stay';
IF los GE 14 ;
RUN;
```

```
SQL code:
```

```
PROC SQL;
CREATE TABLE twowks2 AS
   SELECT pt_id, hosp, admdate, disdate,
         (disdate - admdate) + 1 AS los
           LENGTH=4 LABEL='Length of Stay'
     FROM ex.admits
       WHERE CALCULATED los GE 14;
```
Here, we see the creation of a new column and the assignment of a column alias (LOS). Attributes can also be added; they could include a FORMAT as well. There is also one more subtle feature here: the CALCULATED keyword is required to indicate that the column LOS doesn't exist on the input table (EX.ADMITS) but is calculated during the query execution.

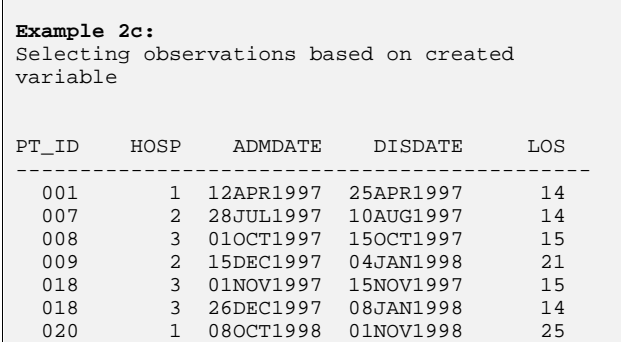

On the other hand, it is not required to assign an alias to a calculated column. The following would be perfectly valid and would select the same observations:

```
SELECT pt_id, hosp, admdate, disdate,
               (disdate - admdate) + 1
       FROM ex.admits
         WHERE (disdate - admdate) + 1 GE 14;
```
However, SAS will assign an arbitrary, system-dependent variable name to this column in the resulting table. However, if this column had a LABEL, it would print at the top of the column in the output, though the underlying variable name would still be the undecipherable \_TEMA001.

#### **EXAMPLE 2D (OR 2A REVISITED): SELECTING ROWS IN ONE TABLE BASED ON INFORMATION FROM ANOTHER TABLE**

Returning to the example of selecting admissions to the Veteran's Administration hospital, let's say we didn't know which value of the HOSP variable corresponded to the VA hospital. The information that provides a "cross-walk" between the hospital identifier code and the hospital name is in the HOSPITALS data set.

#### DATA Step Code:

```
PROC SORT DATA = ex.admits OUT=admits;
BY hosp ;
RIIN;
DATA vahosp1d (DROP = hospname) ;
MERGE admits (IN=adm)
  ex.hospital (IN=va KEEP = hosp_id hospname
                   RENAME = (hosp_id=hosp)
          WHERE = (hospname EQ: 'Veteran'));
BY hosp ;
IF adm AND va;
RUN;
PROC SORT;
BY pt_id admdate;
RIIN;
```
We first need to sort the ADMITS data set by the hospital code, and then merge it with the HOSPITAL data set, renaming the hospital code variable and selecting only those observations with a hospital name beginning "Veteran". If we want the admission to again be in ascending order by patient ID and admission date, another sort is required. The resulting data set is the same as in Example 2A.

```
PROC SQL Code:
```

```
PROC SQL ;
CREATE TABLE vahosp2d AS
   SELECT * FROM ex.admits
     WHERE hosp EQ (SELECT hosp_id FROM
                    ex.hospital WHERE hospname
                EQ "Veteran's Administration")
       ORDER BY pt_id, admdate ;
QUIT;
```
This procedure contains an example of a subquery, or a query-expression that is nested within another queryexpression. The value of the hospital identifier (HOSP) on the ADMITS data set is compared to the result of a subquery of the HOSPITAL data set. In this case, this works because the subquery returns a single value; that is, there is a unique HOSP\_ID value corresponding to a HOSPNAME that begins "Veteran". Note that no columns are added to the resulting table from the HOSPITAL data set, although this could be done too, as we'll see in a later example. No explicit sorting is required for this subquery to work. The ORDER BY clause dictates the sort order of the output data set. The output is identical to that shown for Example 2A.

If you want to compare the value of HOSP to multiple rows in the HOSPITAL data set, to obtain, for example, all admissions to hospitals that have names beginning with "C", use the IN keyword:

```
SELECT * FROM ex.admits
   WHERE hosp IN (SELECT hosp_id FROM
                     ex.hospital
                    WHERE hospname LIKE 'C%')
         ORDER BY pt_id, admdate ;
```
This will result in the selection of all admissions to hospitals 4, 5 and 6 (Community Hospital, City Hospital and Children's Hospital, respectively); however, there are no observations in ADMITS with HOSP equal to 6.

#### **EXAMPLE 3: USING SUMMARY FUNCTIONS**

Our next task is to count the number of admissions for each of the patients with at least one admission. We also want to calculate the minimum and maximum length of stay for each patient.

#### DATA Step Code:

```
DATA admsum1 ;
   SET ex.admits ;
BY pt_id;
** (1) Initialization;
IF FIRST.pt_id THEN DO;
   nstays = 0; minlos = .;
    maxlos = .;
END;
** (2) Accumulation;
nstays = nstays + 1;
\log = (\text{distance} - \text{admdate}) + 1;minlos = MIN(OF minlos los) ;
maxlos = MAX(OF maxlos los) ;
** (3) Output;
IF LAST.pt_id THEN OUTPUT ;
RETAIN nstays minlos maxlos ;
KEEP pt_id nstays minlos maxlos ;
RIIN;
```
We process the input data set by PT\_ID. The DATA step has three sections. First, when the input observation is the first one for each subject, we initialize each of the summary variables. Next, in the accumulation phase we increment our counter and determine if the current stay is the longest or shortest for this patient. The RETAIN statement permits these comparisons. Finally, when it is the last input observation for a given PT\_ID, we output an observation to our summary data set, keeping only the ID and the summary variables. If we kept any other variables, their values in the output data set would be the values they had for the last observation for each subject, and the output data set would still have one observation for each patient in the ADMITS file (i.e. 14).

PROC SQL code:

```
PROC SQL;
CREATE TABLE admsum2 AS
   SELECT pt_id, COUNT(*) AS nstays,
        \overline{MIN}(distance - admdate + 1) AS minlos,
        MAX(disdate - admdate + 1) AS maxlos
    FROM ex.admits
      GROUP BY pt_id ;
QUIT;
```
Two new features of PROC SQL are introduced here. First, the GROUP BY clause instructs SQL what the groupings are over which to perform any summary functions. Second, the summary functions include COUNT, which is the SQL name for the N or FREQ functions used in other SAS procedures. The COUNT(\*) syntax essentially says count the rows for each GROUP BY group. The summary columns are each given an alias.

#### The output is shown below.

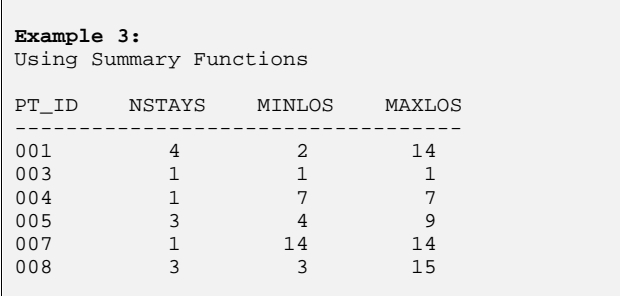

If we selected any columns other than the grouping column(s) and the summary variables, the resulting table would have a row for every row in the input table (i.e. 23), and we'd get the following messages in the log:

```
NOTE: The query requires remerging summary
statistics back with the original data.
NOTE: Table WORK.ADMSUM2 created, with 23
rows and 5 columns.
```
Sometimes this "re-merging" is useful as Example 4b below, but it is not what we want for this situation.

### **EXAMPLE 4A: SELECTION BASED ON SUMMARY FUNCTIONS**

Let's say we want to identify potential blood pressure outliers. We'd like to select all those observations that are two standard deviations or further from the mean.

DATA Step Code:

```
PROC SUMMARY DATA= ex.admits ;
VAR bp_sys ;
OUTPUT OUT=bpstats MEAN(bp_sys)=mean_sys
                     STD(bp_{sys})=sd_{sys} ;
RIM;
DATA hi_sys1 ;
 SET bpstats (keep=mean_sys sd_sys)
      ex.admits ;
IF N EO 1 THEN DO;
   high = mean_sys + 2*(sd_sys) ;
   low = mean sys - 2*(sd sys) ;
    DELETE;
END;
RETAIN high low;
IF (bp_sys GE high) OR (bp_sys LE low) ;
DROP mean_sys sd_sys high low ;
RUN;
```
PROC SUMMARY generates the statistics we need. We concatenate this one-observation data set with our admissions data set, RETAINing the high and low cutoffs so we can make the comparison we need to choose the potential outliers.

PROC SQL Code:

```
PROC SQL ;
CREATE TABLE hi_sys2 AS
SELECT * FROM ex.admits
   WHERE (bp_sys GE
    (SELECT MEAN(bp_sys)+ 2*STD(bp_sys))
      FROM ex.admits))
      OR (bp_sys LE
    (SELECT (MEAN(bp_sys) - 2*STD(bp_sys))
       FROM ex.admits));
\bigcap
```
The summary functions are used here in two similar subqueries of the same table to generate the values against which the systolic blood pressure for each observation in the outer query is compared. There is no GROUP BY clause because we are generating the summary values for the entire data set.

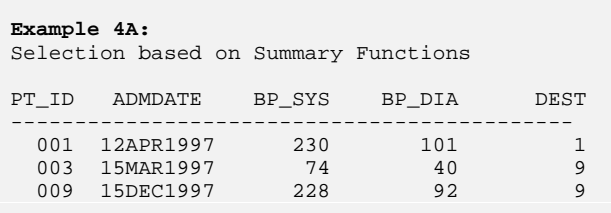

#### **EXAMPLE 4B: SELECTION BASED ON SUMMARY FUNCTION WITH "RE-MERGE"**

This example adds a small twist to the last one by requiring that we select admissions with extreme systolic blood pressure values by the discharge destination. The variable DEST is 1 for those who are discharged home, 2 for those discharged to a rehabilitation facility and 9 for those who die.

DATA Step Code:

```
PROC SUMMARY DATA= ex.admits NWAY;
CLASS dest ;
VAR bp_sys ;
OUTPUT OUT=bpstats2 MEAN(bp_sys)=mean_sys
                     STD(bp_{sys})=sd_{sys} ;
RUN;
PROC SORT DATA = EX.ADMITS OUT=ADMITS;
BY DEST ;
RUN;
DATA hi_sys3 ;
   MERGE admits (KEEP = pt_id bp_sys bp_dia
                         dest)
       bpstats2 (KEEP = dest mean_sys sd_sys);
BY dest ;
IF bp_sys GE mean_sys + 2*(sd_sys) OR
    bp_sys LE mean_sys - 2*(sd_sys) ;
FORMAT mean_sys sd_sys 6.2;
RIIN;
```
We use a CLASS statement this time with PROC SUMMARY and include the NWAY option so the BPSTATS2 data set does not include the overall statistics. The ADMITS data set must be sorted by DEST before merging in the destination-specific means and

standard deviations. A subsetting IF pulls off the desired observations.

```
PROC SQL Code:
```

```
PROC SQL;
CREATE TABLE hi_sys4 AS
  SELECT pt_id, bp_sys, bp_dia, dest,
          MEAN(bp_sys) AS mean_sys FORMAT=6.2,
           STD(bp_sys) AS sd_sys FORMAT=6.2
     FROM ex.admits
     GROUP BY dest
        HAVING bp_sys GE (MEAN(bp_sys) +
                         2*STD(bp_sys))
            OR bp_sys LE (MEAN(bp_sys) –
                          2*STD(bp_sys)) ;
QUIT;
```
In some ways this example, in which the statistics are generated and the selection of rows are made separately for each BY group, is simpler than the last one where the process was done for the sample as a whole. This example doesn't require a subquery. Rather it relies on a "re-merging" of the summary statistics for each GROUPing back with the ungrouped data, permitting the row by row comparisons needed to select the outliers. One new keyword is introduced here as well. HAVING acts on groups in a manner analogous to the way a WHERE clause operates on rows. A HAVING expression usually is proceeded by a GROUP BY clause, which defines the group that the HAVING expression evaluates, and the query must include one or more summary functions.

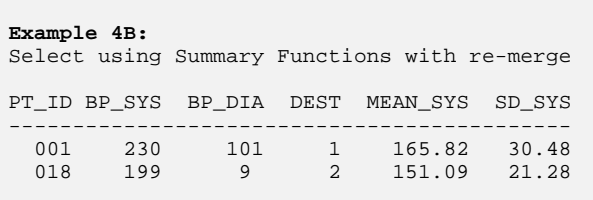

### **EXAMPLE 4C: IDENTIFYING DUPLICATES**

This example demonstrates another use of a HAVING expression. We wish to select observations from the DOCTORS data set that are not unique with respect to the physician identifier. In other words we want to pull out all the records for the doctors who have admitting privileges at more than one hospital. We'd like them in order by the physician's last name.

DATA Step Code:

```
DATA selmd1 ;
SET ex.doctors (KEEP = md_id lastname hospadm
               RENAME = (hospadm=hospital));
BY md id ;
IF NOT (FIRST.md_id AND LAST.md_id) ;
RUN;
PROC SORT DATA=selmd1 ;
BY lastname ;
RIIN;
```
Processing BY md\_id with this subsetting IF will produce the desired result.

PROC SQL Code:

```
PROC SOL ;
   CREATE TABLE selmd2 AS
     SELECT md_id, lastname,
            hospadm AS hospital
       FROM ex.doctors
    GROUP BY md_id
      HAVING COUNT(*) GE 2
   ORDER BY lastname ;
QUIT;
```
Applying the GROUP BY clause, the query first counts how many rows are associated with each doctor. The HAVING expression then selects the rows that meet the condition: being part of a group having more than one row.

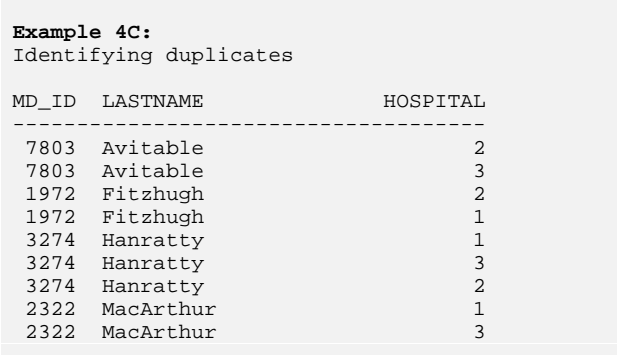

#### **EXAMPLE 5A: INNER JOIN OF TWO TABLES**

A join combines data from two or more tables to produce a single result table; the table resulting from an *inner* join contains rows that have one or more matches in the other table(s).

DATA Step Code:

```
DATA admits1 ;
MERGE ex.admits (IN=adm KEEP = pt_id admdate
                              disdate hosp md)
     ex.patients (IN=pts KEEP = id lastname
           sex primmd RENAME = (id=pt_id));
BY pt_id ;
IF adm AND pts;
RUN;
```
Selection based on the IN= temporary variables does the trick. Note that this produces the desired result partly because although there may be multiple admissions for each patient, the PATIENTS data set has only one observation for each value of the key variable PT\_ID. The information on each record for a given PT\_ID in the PATIENTS data set is replicated onto each observation in the output data set.

PROC SQL code:

```
PROC SQL ;
   CREATE TABLE admits2 AS
    SELECT pt_id, admdate, disdate, hosp, md,
            lastname, sex, primmd
       FROM ex.admits AS a, ex.patients AS b
         WHERE a.pt_id = b.id
  ORDER BY a.pt_id, admdate ;
```
#### QUIT;

The table aliases A and B are used here to clarify which ID variables are coming from which data set. They are not required here because there are no columns being selected here that exist on both input data sets. Note that the AS keyword is not required, but it emphasizes that an alias is being assigned. The code above is more commonly used for a simple inner join, but the following also produces the same result.

```
PROC SQL ;
   CREATE TABLE admits2 AS
     SELECT pt_id, admdate, disdate, hosp, md,
           lastname, sex, primmd
       FROM ex.admits INNER JOIN ex.patients
        ON pt_id = id ORDER BY pt_id, admdate ;
QUIT;
```
This is also an example of an "equijoin" because the selection criteria is equality of a column in one table with a column in the second table. SAS MERGEs are always equijoins. In the output below, only a subset of the 25 selected rows and 8 columns are shown.

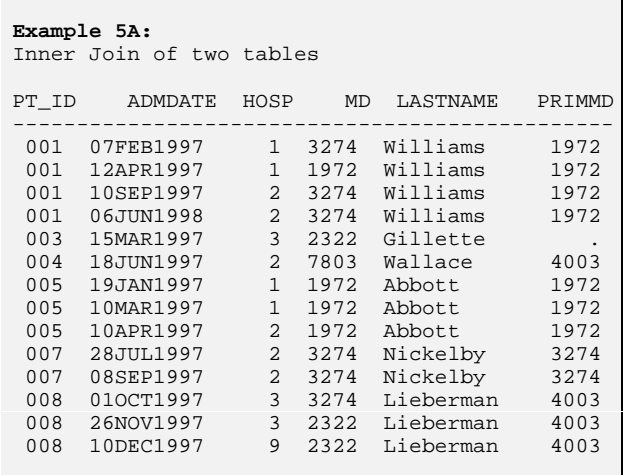

#### **EXAMPLE 5B: JOIN OF THREE TABLES WITH ROW SELECTION**

We now wish to identify patients who died in the hospital  $(DEST = 9)$ ; we want their age at death and the number of beds in the hospital. This requires obtaining information from three of our tables, with differing key fields.

```
DATA Step Code:
```

```
DATA died1 (RENAME = (disdate=dthdate)) ;
   MERGE ex.admits (IN=dth KEEP = pt_id
            disdate hosp dest where = (dest=9))
        ex.patients (IN=pts KEEP = id birthdte
                             RENAME = (id=pt_id));BY pt_id ;
IF dth AND pts ;
a \cdot \text{gcdth} = \text{FLOOR} \left( \frac{\text{distance}}{a} - \text{birth} \right) / 365.25) ;
DROP dest birthdte ;
RUN;
```
PROC SORT DATA=died1; BY hosp; RUN;

```
DATA died1b ;<br>MERGE died1
                (IN=dth RENAME=(hosp=hosp_id))
   ex.hospital (IN=hsp KEEP=hosp id nbeds);
   BY hosp_id ;
IF dth AND hsp ;
DROP hosp_id;
RUN;
```
PROC SORT; BY pt\_id ; RUN;

This requires two DATA steps and two SORTs.

#### PROC SQL code:

```
PROC SQL ;
CREATE TABLE died2 AS
   SELECT pt_id, nbeds, disdate AS dthdate,
     INT((disdate-birthdte)/365.25) AS agedth,
               nbeds
    FROM ex.admits, ex.hospital, ex.patients
     WHERE (pt_id = id) AND (hosp = hosp_id) AND dest EQ 9
    ORDER BY pt_id ;
QUIT;
```
Here we can query the combination of the three tables because there is no requirement of a single key that links all of the inputs.

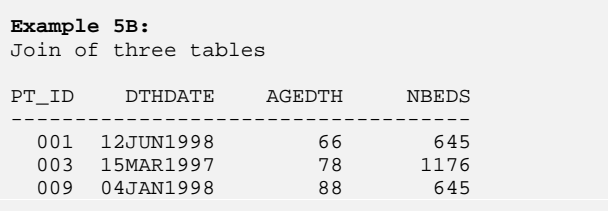

#### **EXAMPLE 5C: LEFT OUTER JOIN**

A left outer join is an inner join of two or more tables that is augmented with rows from the "left" table that do not match with any rows in the "right" table(s). For this example we want to produce a table that has a row for each hospital with an indicator of whether there were any admits at that hospital.

#### DATA Step Code:

RUN;

```
PROC SORT DATA = ex.admits (KEEP = hosp)
   OUT=admits RENAME=(hosp=hosp_id)) NODUPKEY;
BY hosp ;
RIIN:
DATA HOSPS1 ;
MERGE ex.hospital (IN=hosp)
            admits (IN=adm);
  BY hosp_id ;
IF hosp ;
hasadmit = adm;
```
If the duplicates were not removed from the ADMITS data set, the output data set would have multiple observations for each hospital. The temporary boolean IN= variable is

made permanent to create our indicator of having at least one record in the ADMITS data set.

#### PROC SQL code:

```
PROC SQL ;
  CREATE TABLE hosps2 AS
     SELECT DISTINCT a.*
          hosp IS NOT NULL AS hasadmit
      FROM ex.hospital a LEFT JOIN ex.admits b
       ON a.hosp id = b.hosp ;
OIITT;
```
The keyword DISTINCT causes SQL to eliminate duplicate rows from the resulting table. The expression "hosp IS NOT NULL AS admits" assigns the alias ADMITS to a new column whose value is TRUE (i.e. 1) if a given HOSP\_ID from the HOSPITAL table has a matching HOSP value in the ADMITS table.

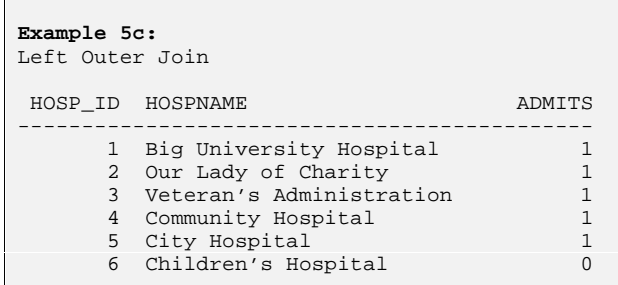

#### **EXAMPLE 5D: INNER JOIN WITH A SUBQUERY**

One of the items combined in a join can itself be a query. In this case we want to identify the admissions for which patients were treated by their primary physicians. We want to include the doctor's name and the patient's name.

#### DATA Step Code:

```
DATA prim1 (DROP = primmd);
   MERGE ex.admits (IN=adm KEEP = pt_id
                     admdate disdate hosp md)
       ex.patients (IN=pts KEEP = id lastname
                    primmd RENAME=(id=pt_id));
   BY pt_id ;
IF adm AND pts AND (md EQ primmd) ;
RUN;
PROC SORT DATA=prim1; BY md; RUN;
DATA doctors ;
  SET ex.doctors (KEEP = md_id lastname);
  BY md_id ;
  IF FIRST.md_id ;
RIIN;
DATA prim1a ;
  MERGE prim1 (IN=p RENAME=(lastname=ptname
                      md=md_id))
      dotors (RENAME = (lastname=mdname));
   BY md_id ;
IF p ;
RUN;
```
The first DATA step above selects the admissions for which patients saw their primary physicians. The second DATA step eliminates duplicate records for the same physician. If this were not done, the final MERGE would be a many-to-many merge and would not produce the desired result. This final DATA step simply adds the physician name to the selected admissions. Both LASTNAME variables are RENAMEd to prevent the physician name from overwriting the patient name.

#### • PROC SQL Code:

```
PROC SOL ;
CREATE TABLE prim2 AS
  SELECT pt_id, admdate, disdate, hosp, md_id,
          b.lastname AS ptname,
          c.lastname AS mdname
    FROM ex.admits a, ex.patients b,
       (SELECT DISTINCT md_id, lastname
          FROM ex.doctors) c
   WHERE (a.pt_id EQ b.id) AND<br>(a.md EQ b.primmd) AND
         (a.md EQ b.printlnmmd) (a.md EQ c.md_id)
    ORDER BY a.pt_id, admdate ;
QUIT;
```
The third "table" listed in the FROM clause is itself a query which selects non-duplicate physician ID's and names from the DOCTORS data set. The result of this subquery can be aliased just like a table, and here the aliases b and c are required so that the two lastname columns can be distinguished. The ultimate row selection is very straightforward. Sometimes for a complicated query like this it is helpful to break it down into separate queries.

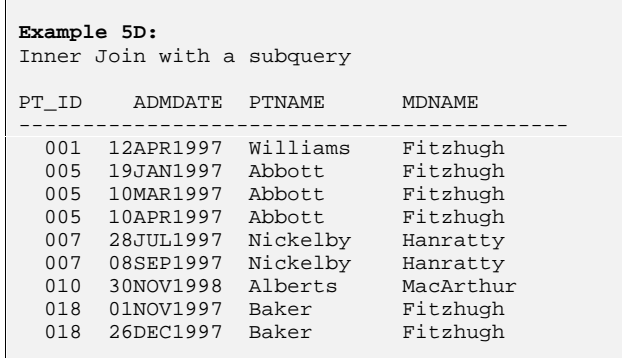

#### **EXAMPLE 6: A CORRELATED SUBQUERY**

A correlated subquery is a subquery for which the values returned by the inner query depend on values in the current row of the outer query. For example, we want to display the names of physicians who had admissions to the VA hospital.

DATA Step Code:

```
PROC SORT DATA = ex.admits (KEEP=md hosp)
            OUT = admits;
BY md;
RIIN;
PROC SORT DATA = ex.doctors OUT=doctors
    NODUPKEY ;
BY md id ;
```
RUN;

```
DATA vadocs1 (DROP = hosp);
   MERGE doctors (IN=docs KEEP=md_id lastname)
         admits (IN=adm WHERE=(hosp = 3)
                    RENAME = (md = md_id) ;
BY md_id;
IF docs AND adm AND FIRST.md id ;
RIIN;
```
PROC SORT; BY lastname; RUN;

First, we need to sort the admissions data set by its link to the physician data set and eliminate duplicate records from the physician data set. Then we merge the VA admission records into the physician data; we must again "de-dup." because some of these physicians have more than one admission, and the information we are interested in would be redundant.

```
PROC SQL Code:
```

```
PROC SQL;
 CREATE TABLE vadocs2 AS
   SELECT DISTINCT md_id, lastname
    FROM ex.doctors AS d
     WHERE 3 IN
      (SELECT hosp
        FROM ex.admits AS a
        WHERE d.md_id = a.md ORDER BY lastname;
QUIT;
```
Because the subquery refers to a column in the outer query (MD\_ID), it is evaluated for each row of the DOCTORS table. So, for each row of the DOCTORS table that has a match in the ADMITS table the WHERE clause checks if 3 equals HOSP is TRUE; if so, the row is selected. The output is below.

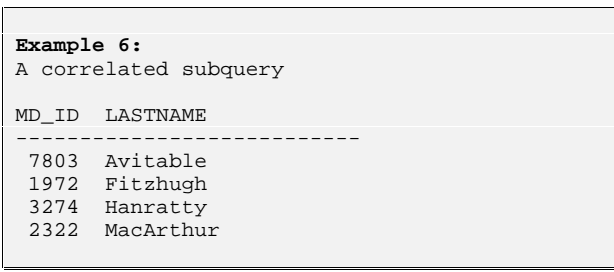

# **CONCLUSION**

I hope that the examples presented in this paper have convinced you that PROC SQL is an extremely versatile tool for the manipulation of data sets. Row selection, summarization, the combination of information from multiple input sources, and the ordering of the output can often be achieved in a single statement! Another compelling reason for becoming comfortable with SQL is that many information systems store data in foreign databases, such as ORACLE, Microsoft Access or SQL Server. If these data are to be manipulated and analyzed in SAS, frequently PROC SQL provides the link (e.g. through ODBC).

Perhaps seeing some familiar DATA Step techniques followed by a call to the SQL procedure that achieves the same result will give you the impetus to try SQL or dig into it a bit more deeply. I'll close with three observations that I hope will provide some encouragement.

First, it is always useful to have many different techniques to draw on when tackling a challenging data management task. And using a new project or assignment as an opportunity to learn some new methods makes you a more valuable employee – and probably a more fulfilled one as well.

Second, on the technical side, the most complicated nested query can usually be broken down into manageable parts – start from the "inside" (the most nested expressions) and work your way out. While it may be possible to do it all in one statement, you don't have to. Try making each level of nesting into a separate SELECT statement, using aliases with impunity, with a final statement that connects the results of these simpler statements. Once this is working, you can start building the parts back together again.

Finally, in constructing these examples, I was struck that using SQL forces one to think about data sets in a slightly different way, focussing more on the relationships among tables than the structure of any one table. In fact, it makes one realize that a database is defined not only by the component tables but just as importantly by the linkages among them. This broadened perspective can provide insight into building better databases as well as writing better programs to access them.

## **REFERENCE**

SAS Institute Inc., SAS® Guide to the SQL Procedure: Usage and Reference, Version 6, Fist Edition, Cary, NC; SAS Institute Inc., 1989, 210 pp.

# **ACKNOWLEDGMENTS**

Many thanks to Peter Charpentier, Evelyne Gabhauer and Virginia Towle for their careful reading of and extremely helpful comments on this paper.

# **CONTACT INFORMATION**

I welcome your comments or questions. Contact the author at:

> Christianna Williams Yale University Program on Aging 129 York Street, Suite 1-N New Haven, CT 06511 Work Phone: (203) 764-9827 Fax: (203) 764-9831 Email: Christianna.Williams@yale.edu

SAS is a registered trademark or trademark of SAS Institute Inc. in the USA and other countries. Oracle is a registered trademark of the Oracle Corporation. indicates USA registration.

Other brand and product names are registered trademarks or trademarks of their respective companies.

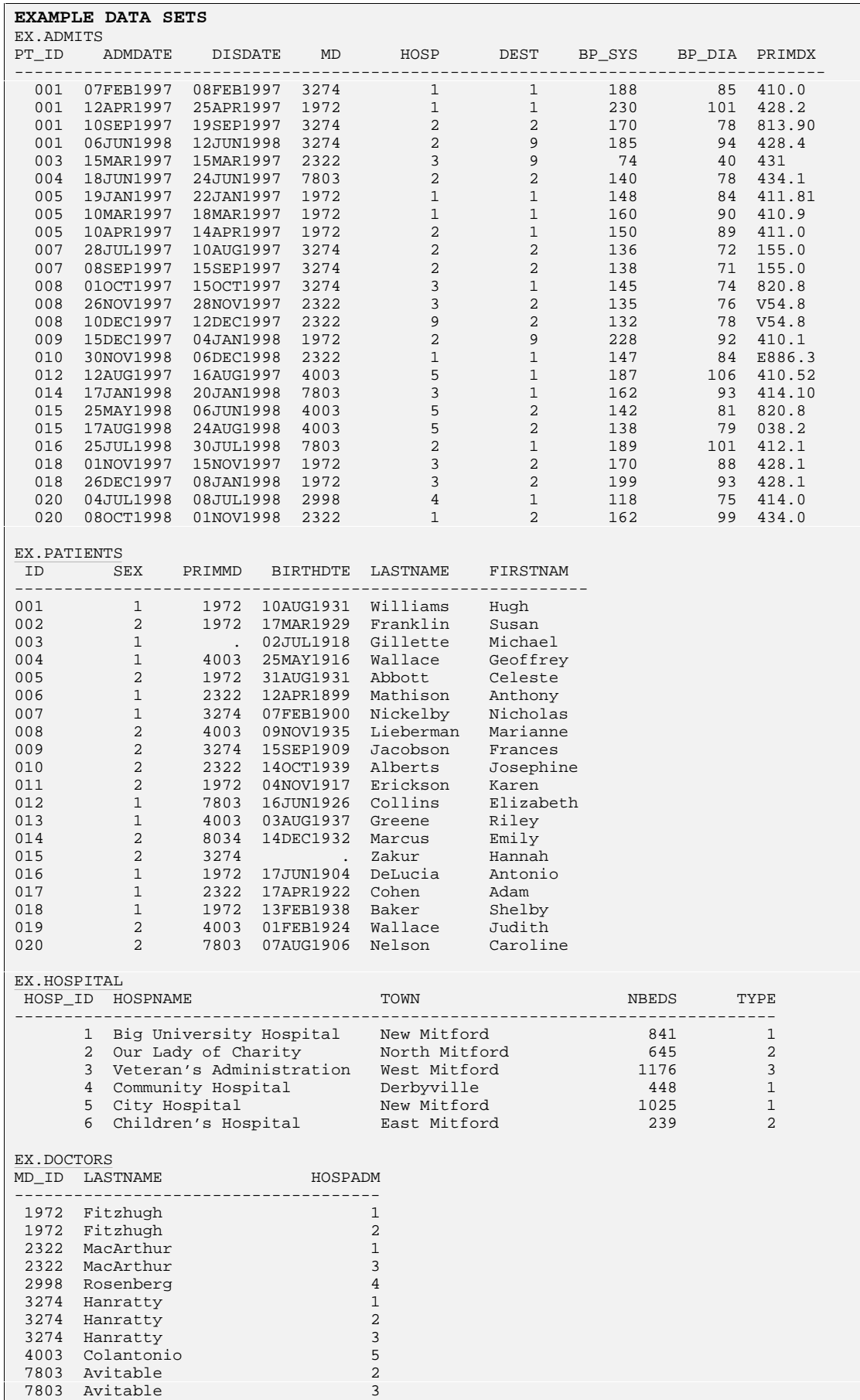